# 関数電卓コンポーネント

#### 1. 用途

非 GUI コンポーネントです。

このコンポーネントは、文字列として与えられた数式に対する実数値の代入計算を行います。四則演算の他、剰余、べき乗、開平、三角関数、 対数、ラジアン-度変換の各種演算を扱うことができます。数式の長さや含まれる変数の数に制限はありません。

具体的な用途としては、テンプレートとなる計算式を設定しておいて、動的に変わる値に従った計算結果を必要とするケースなどが挙げられ ます。

アプリケーションビルダーのメニューからは、以下のようにして選びます。

[コンポーネント追加]-[処理部品]-[演算制御]-[関数電卓]

次に、関数電卓が処理可能な数式一覧を以下に記載します。

| 演算子および関数名 | 機能概要            |
|-----------|-----------------|
| $x+y$     | 加算(xとyの和)       |
| x-y       | 減算 (xとyの差)      |
| x*y       | 乗算(xとyの積)       |
| x/y       | 除算 (x の y による商) |
| x%y       | 剰余算 (xのyによる剰余)  |
| x^y       | べき乗算 (x の y 乗)  |

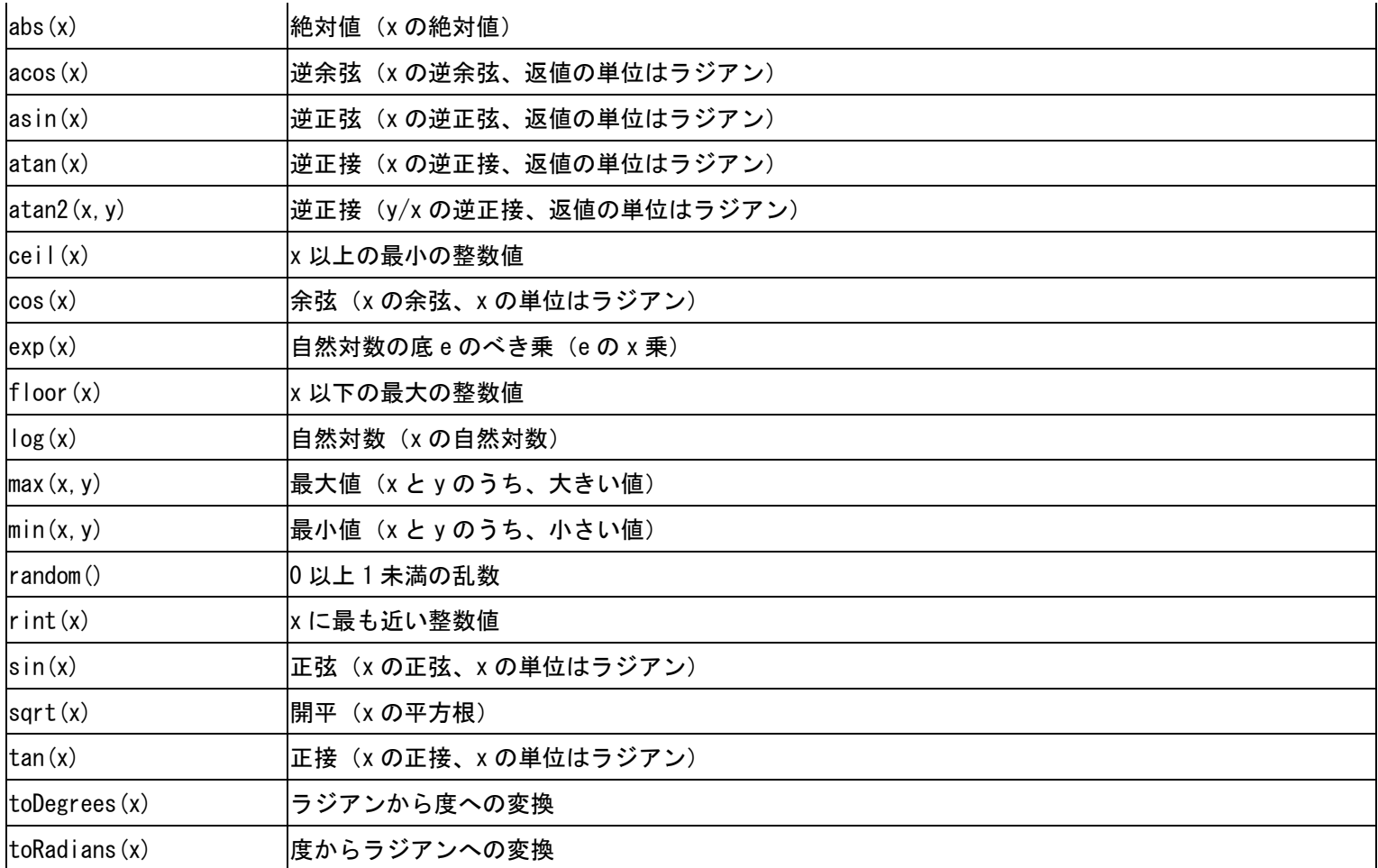

#### 2. 用途

関数電卓が、実際のアプリケーション内で、どのような状況において使用されるかの例を挙げます。

• アプリケーション中で、利用者に計算させたい場合。

#### 3. ここで使用されるイベントとメソッド

表 1 イベント一覧

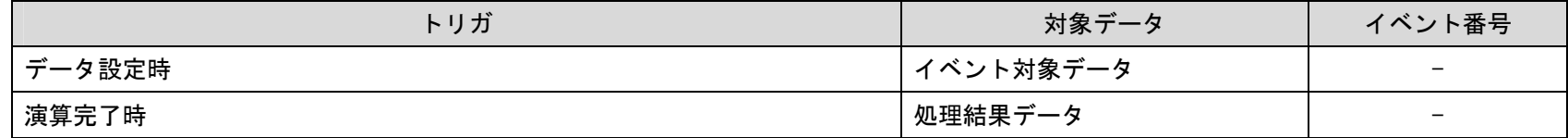

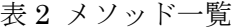

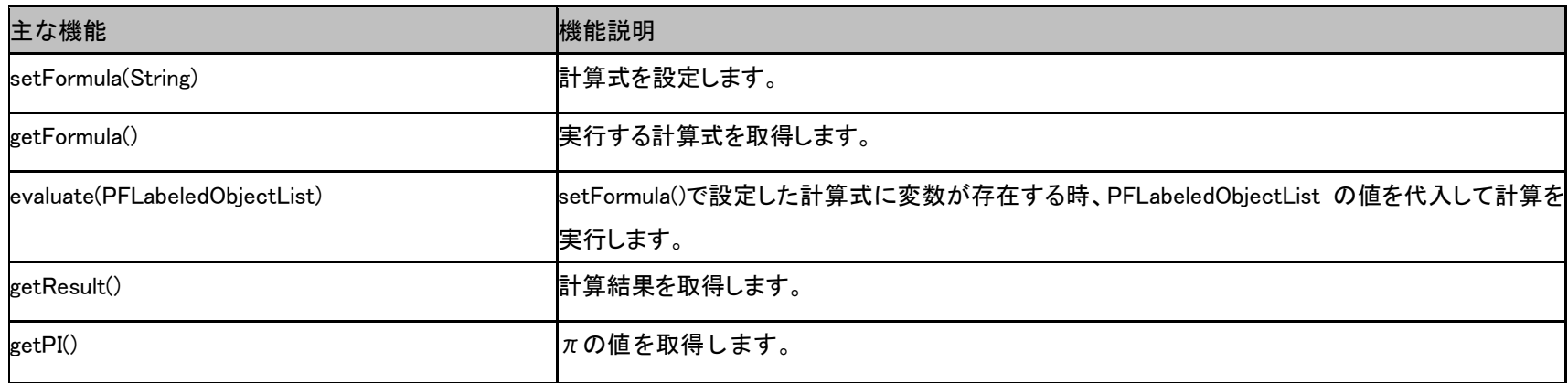

## 4. コンポーネント使用例

以下のサンプルアプリケーションでは、前述の「主な機能」を全て使用しています。

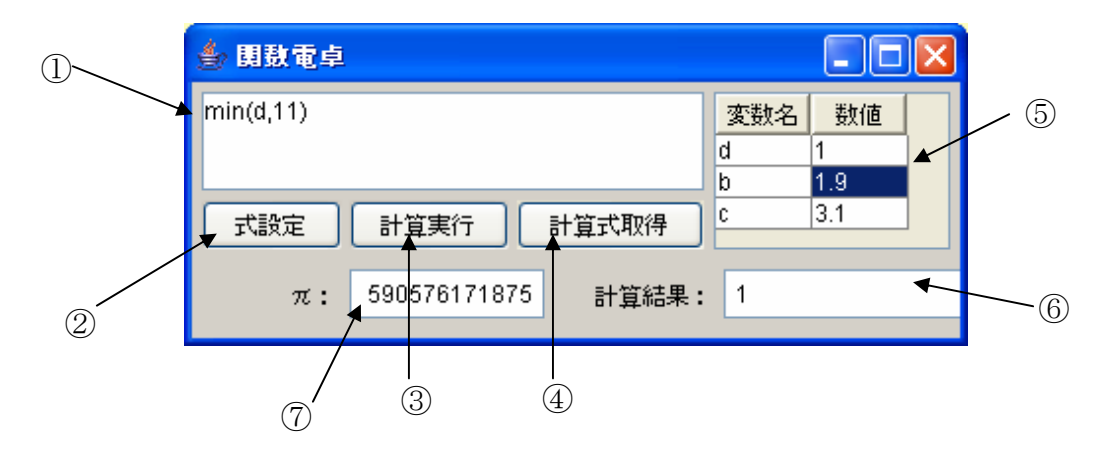

サンプルアプリケーション画面項目説明

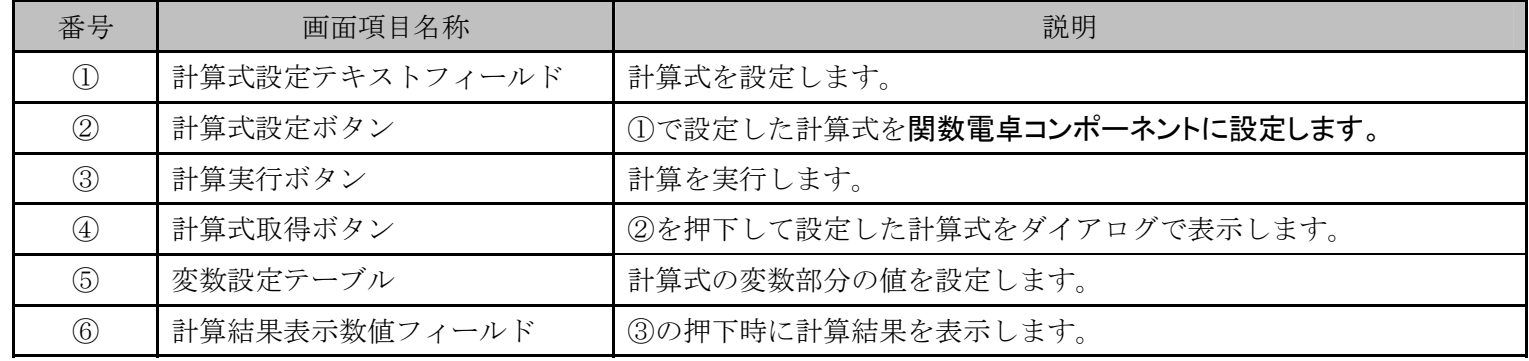

⑦ π値表示数値フィールド πの値を表示します。

以降では、<sup>1</sup> <sup>つ</sup> <sup>1</sup> つの処理について、ビルダ上での設定を中心に解説していきます。アプリケーションビルダーから、"AP\_DATA/Sample/ 関数電卓.mzax"をロードしてください。

## 4.1. setFormula(String)

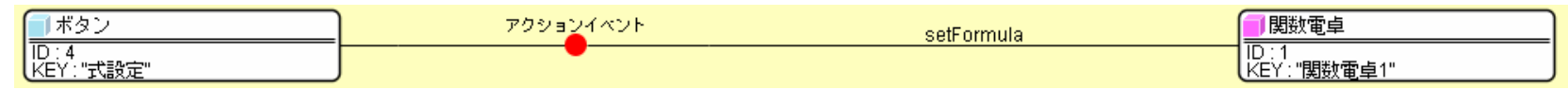

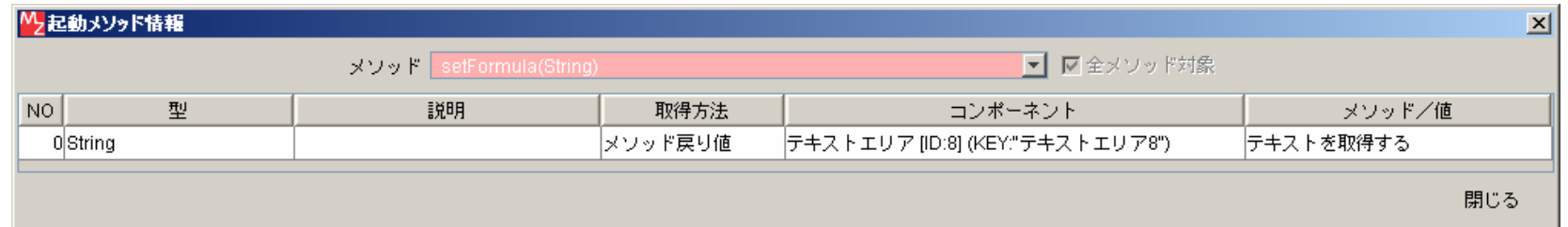

「setFormula(String) 」というメソッドを起動して、計算式を入力したテキストエリアの表示文字列を関数電卓の計算式に設定していま す。

## 4.2. getFormula()

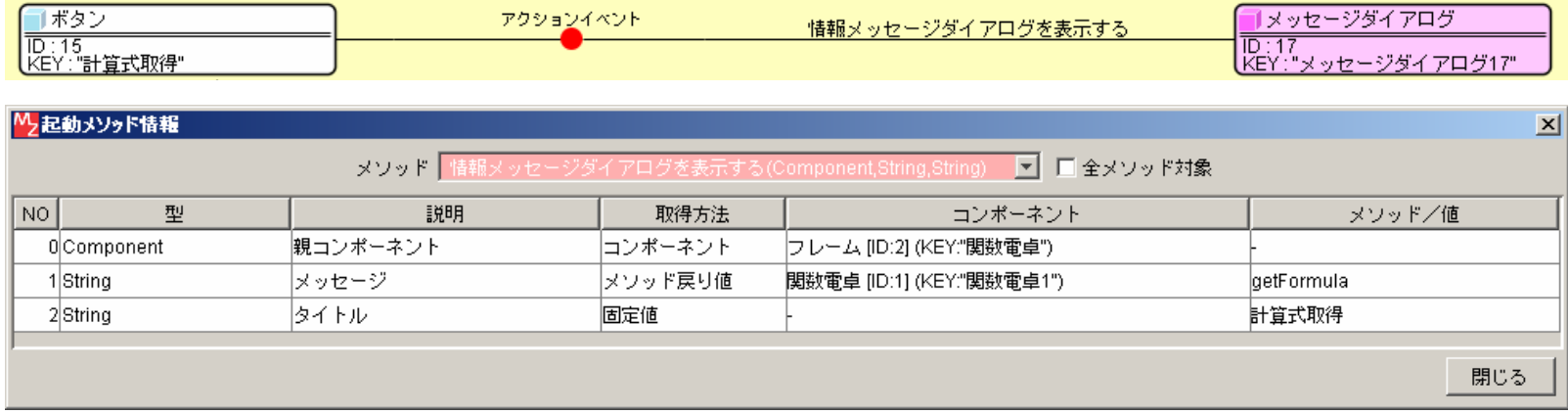

起動したメソッドの、第 <sup>2</sup> 引数に「getFormula() 」というメソッドによって、設定されている計算式を取得した結果をダイアログで表 示しています。

## 4.3. evualuate(PFLabeledObjectList)

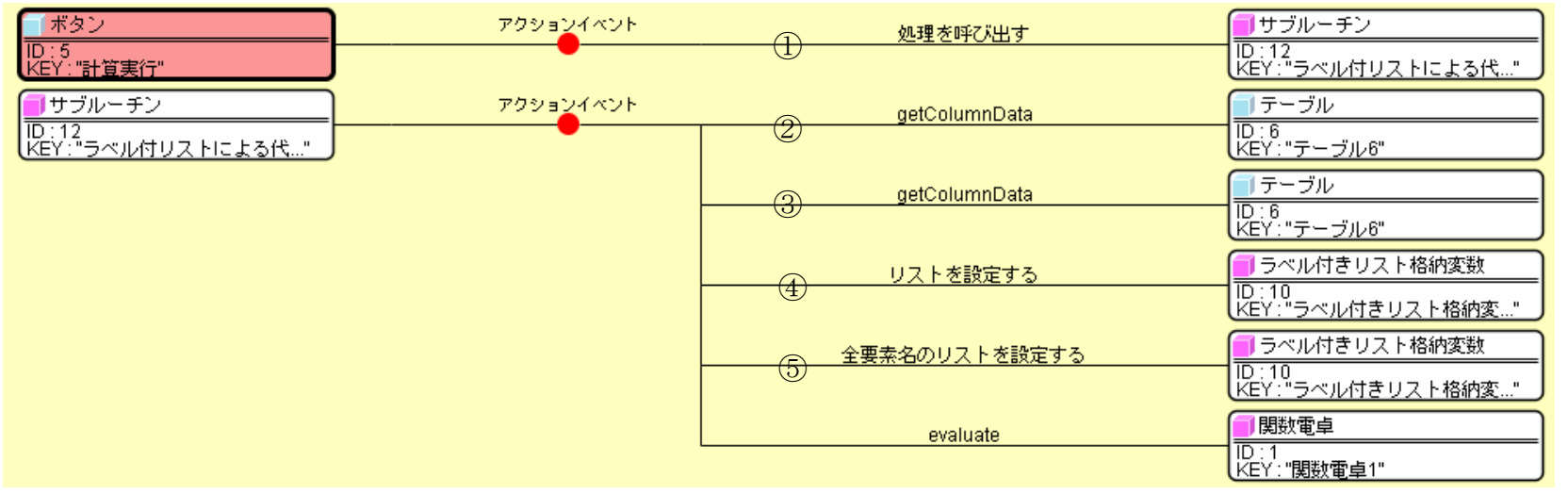

"式実行"ボタンのアクションイベント発生時に、" ラベル付リストによる代入値設定" サブルーチンを呼び出します。呼び出されたサ ブルーチン内では、「evaluate(PFLabeledObjectList) 」を実行するための、値を引数に設定して、式を実行します。サブルーチン内の処理 の詳細を以下に記載します。

(以下の順番で処理を行います。

- ①:テーブルから変数名の列データを取得します。
- ②:テーブルから数値の列データを取得します。
- ③:②で取得したデータをラベル付きりスト格納変数に設定します。
- ④:①で取得したデータをラベル付きりスト格納変数の要素名(ラベル)に設定します。
- ⑤:「evaluate(PFLabeledObjectList) 」というメソッドを起動して計算を実行します。

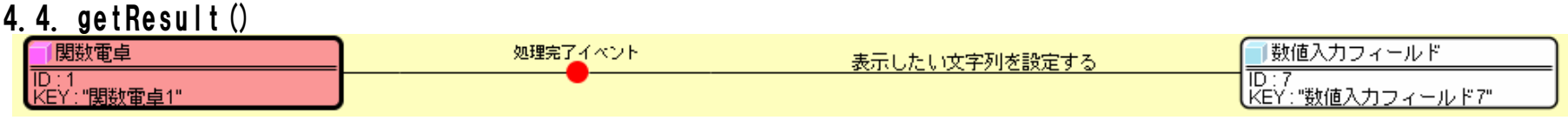

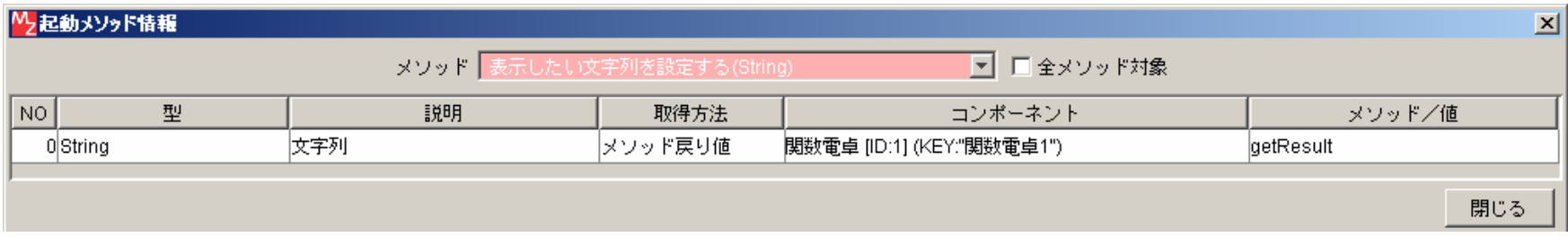

「getResult()」というメソッドの戻り値(計算実行結果)を取得して、その結果を数値入力フィールドの表示文字列として設定しています。

# 4.5. getPI()

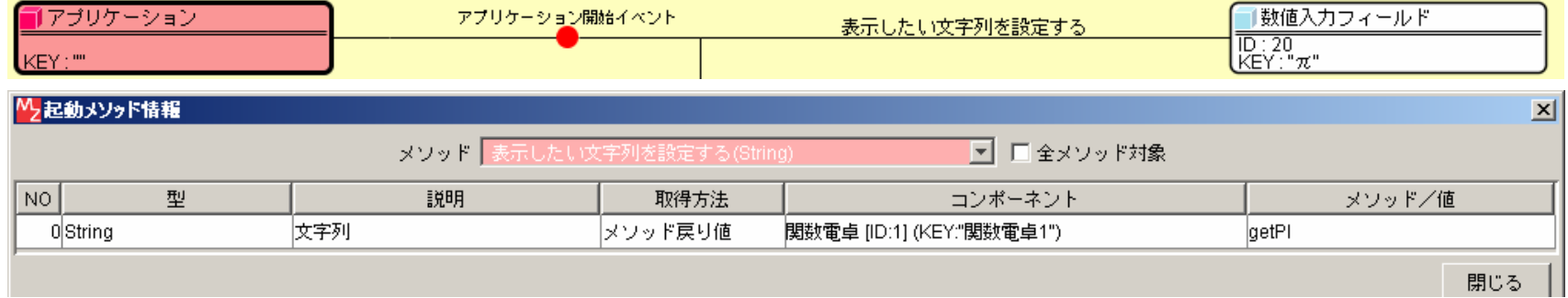

「getPIO」というメソッドの戻り値(πの値)を取得して、その結果を数値入力フィールドの表示文字列として設定しています。

#### 4.6. その他

計算式で使用している変数がテーブルで定義されていない場合は以下のエラー画面が表示されます。

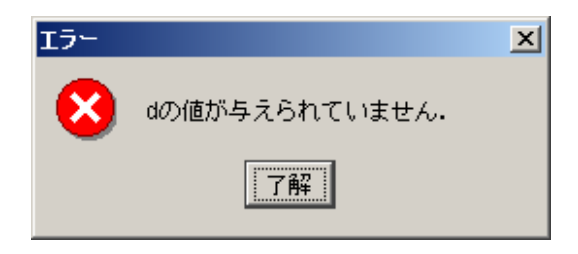